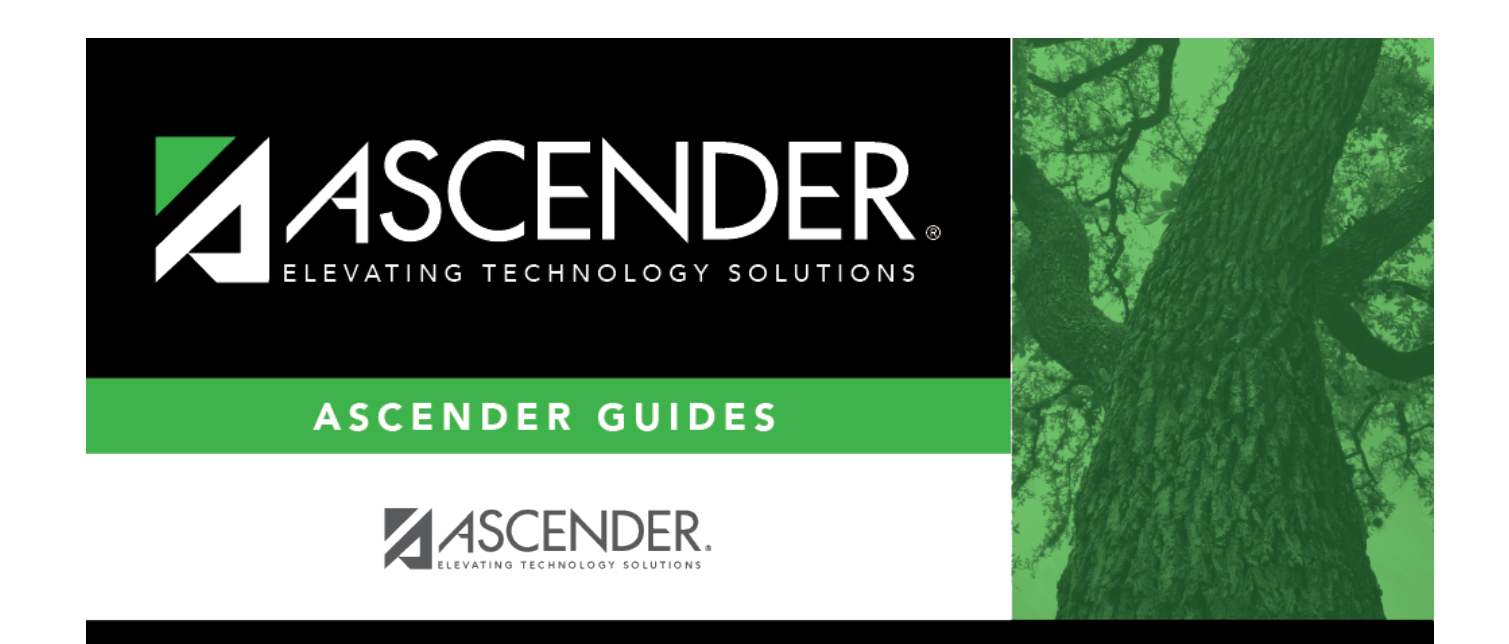

# **Document Attachments**

### **Table of Contents**

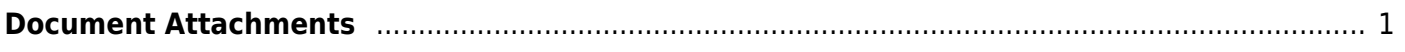

## <span id="page-4-0"></span>**Document Attachments**

The Document Attachments feature allows you to upload and view documents by application, school year, folder, and document type. **This feature is not available in all districts.**

If you are logged on as a user assigned to a Document Attachments-enabled role, the **Documents** button is displayed on various pages in the ASCENDER Student system. If a document is attached, the **Documents** button displays a note icon.

If you have full access, you can upload and download files. If you have read-only access, you can download existing files, but you cannot upload files.

If you are logged on with a role that does not have security access to Document Attachments, the **Documents** button is not displayed on any pages.

#### [Document Attachment-enabled pages:](#page--1-0)

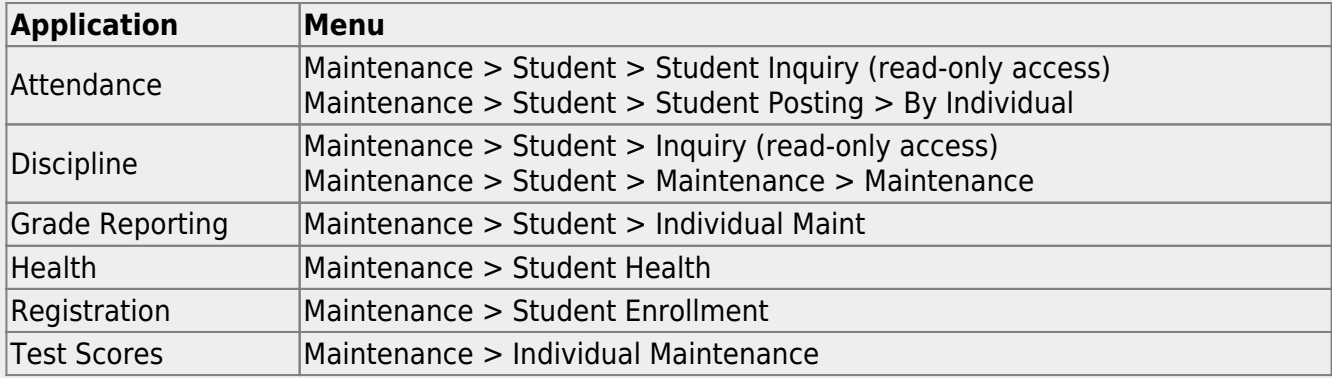

#### [Document types by folder and application:](#page--1-0)

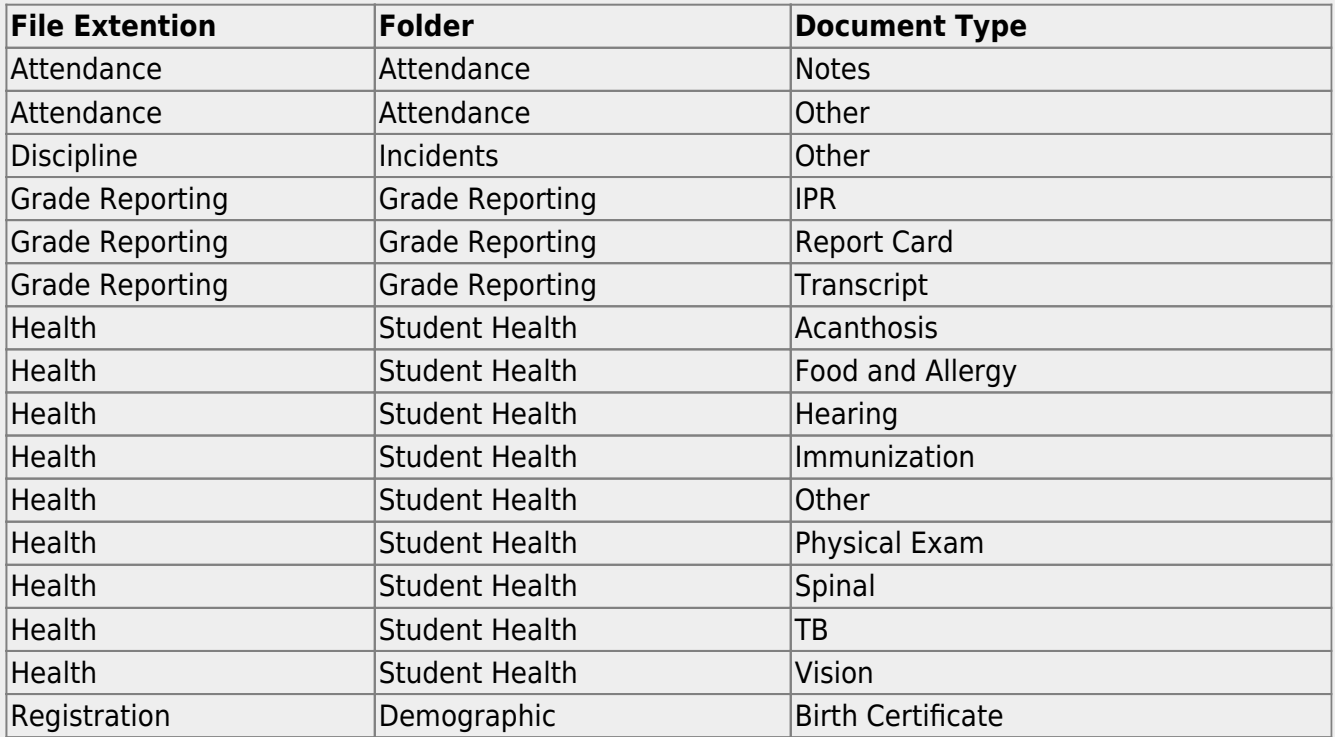

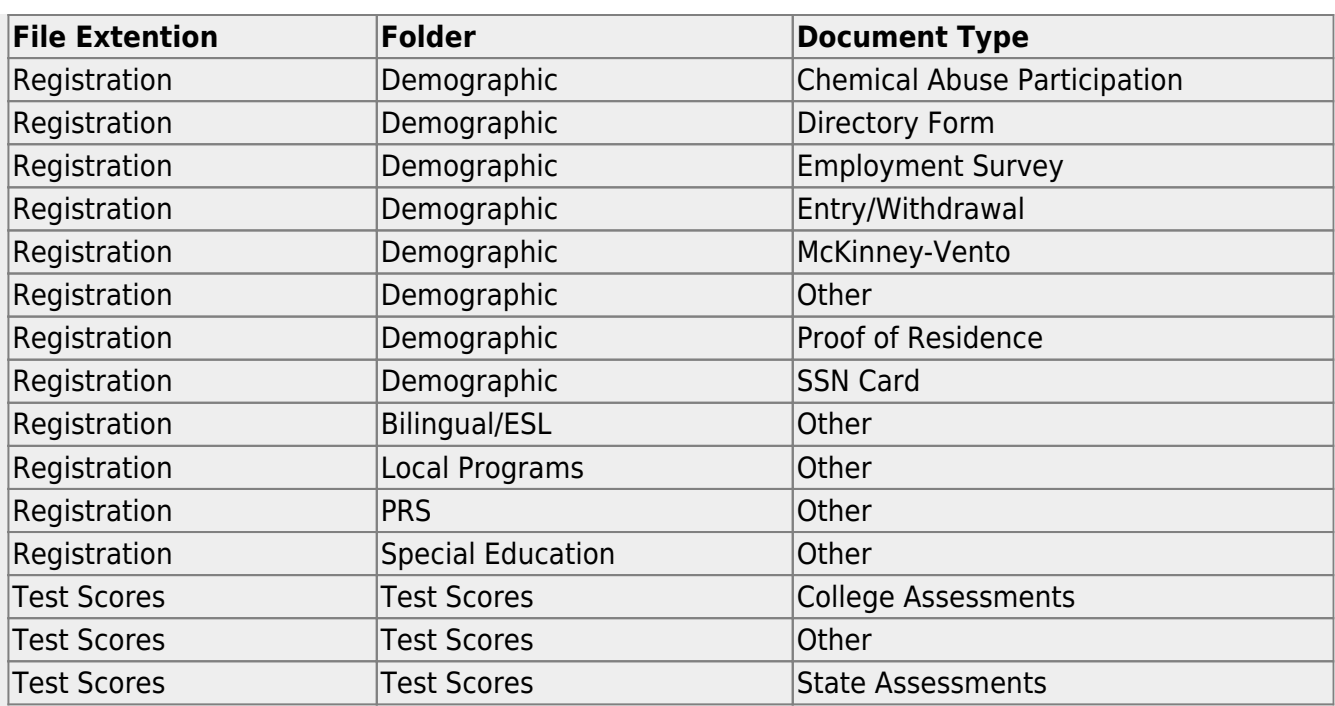

### [List of permissible file types:](#page--1-0)

#### Maximum file size: 10MB

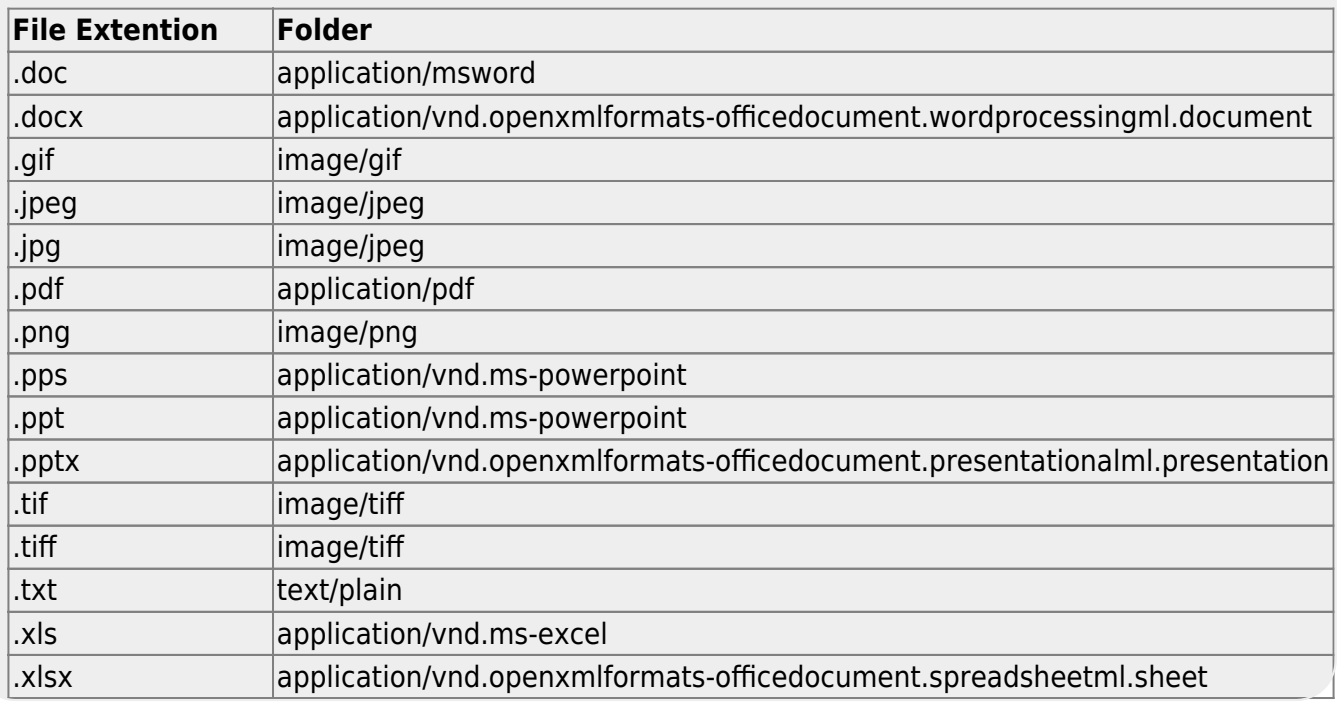

### **Upload or view documents:**

### ❏ Under **Document List:**

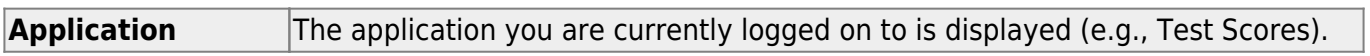

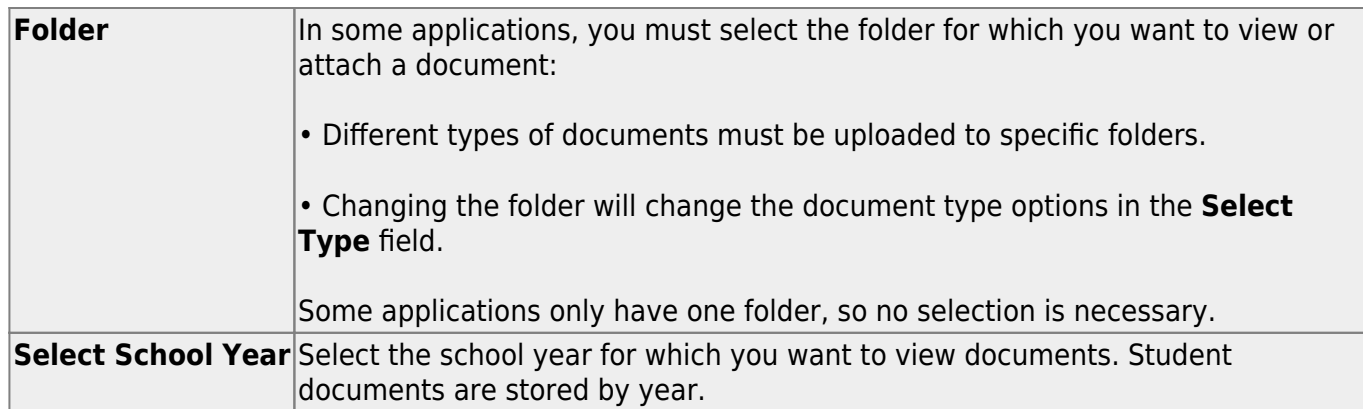

Existing documents are displayed according to specified criteria.

#### ❏ Under **Document Upload:**

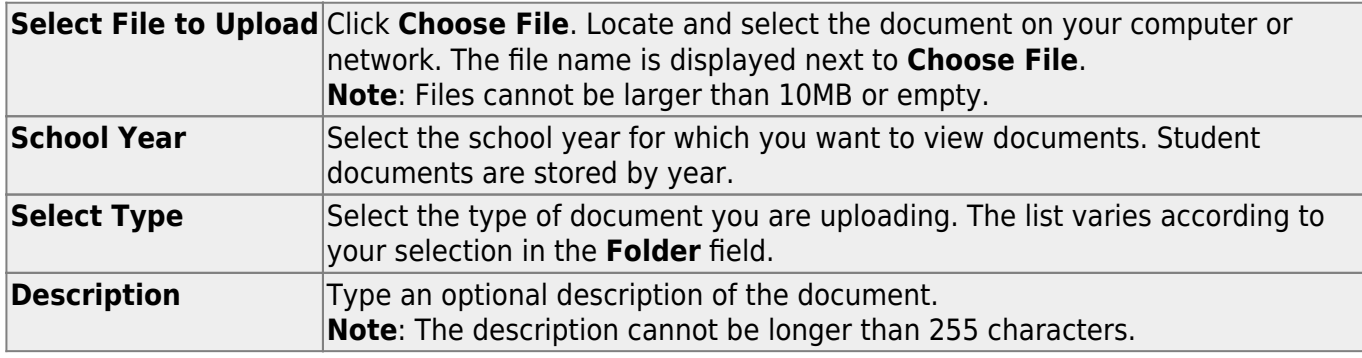

**Upload File** Click to upload the file for the student.

The document is listed in the **Document List** section.

The date-time stamp and user ID display the date and time the document was uploaded, and the user ID of the user who uploaded the document.

Any changes made in the Document Options window are saved when you close the window.

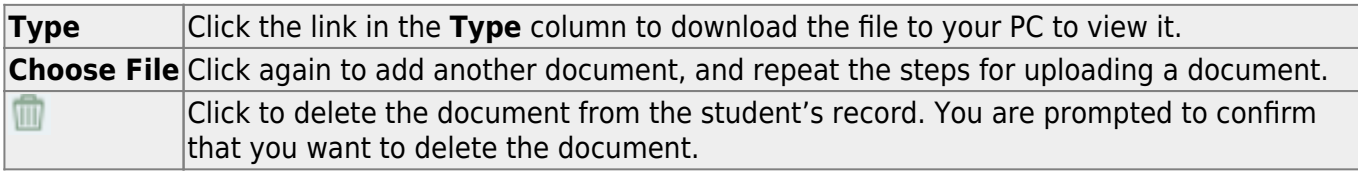

**NOTES** Deleted documents are not actually deleted from the Document Attachments server. You can retrieve deleted files using the Document Attachments File Recovery utility in District Administration.

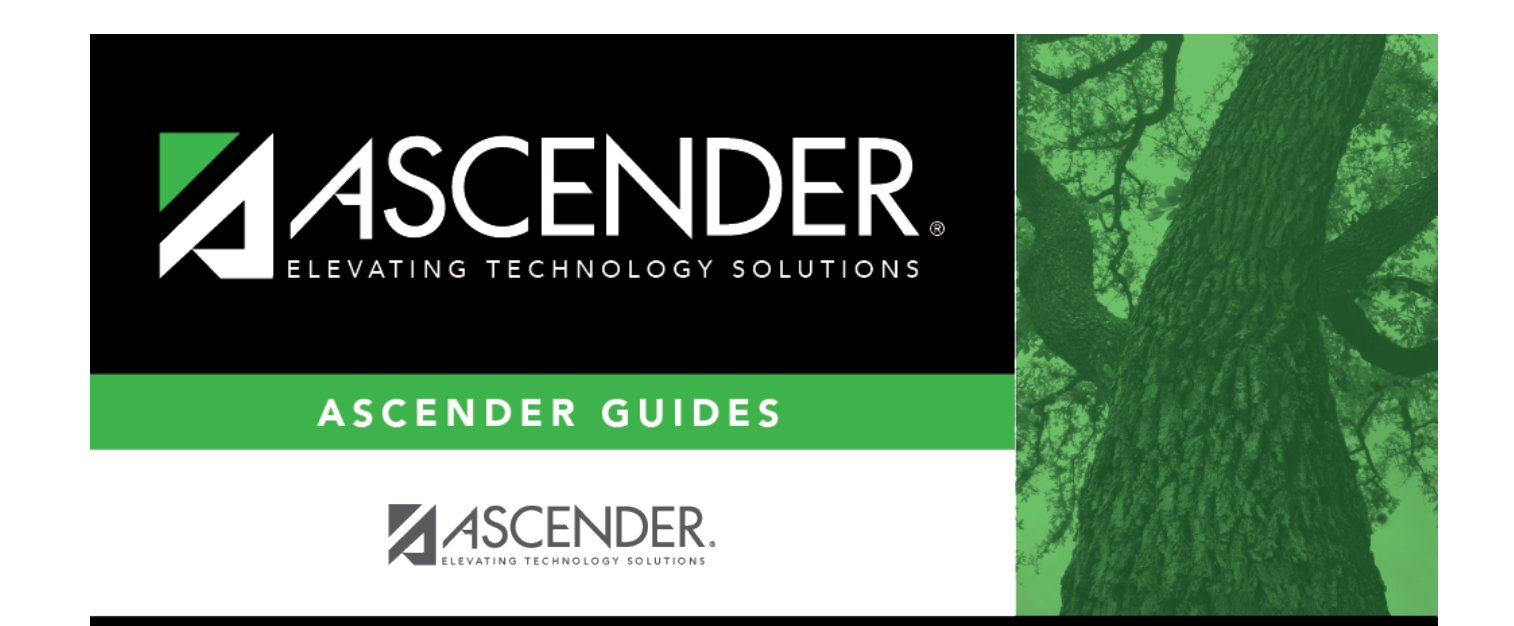

# **Back Cover**